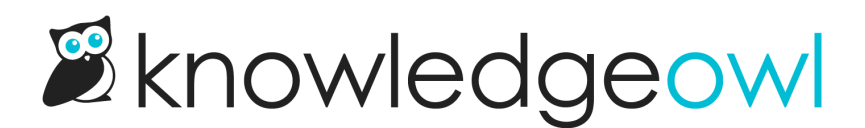

## Disable comments in your knowledge base

Last Modified on 01/17/2024 10:55 am EST

You can disable comments for specific articles by checking the box next to Remove comment ability in the Restrictions section of the Article Editor.

But if you'd prefer to disable comments completely in your knowledge base:

1. Go to Settings > Comments.

**Comment Settings** 

2. Uncheck the box next to Enable comments.

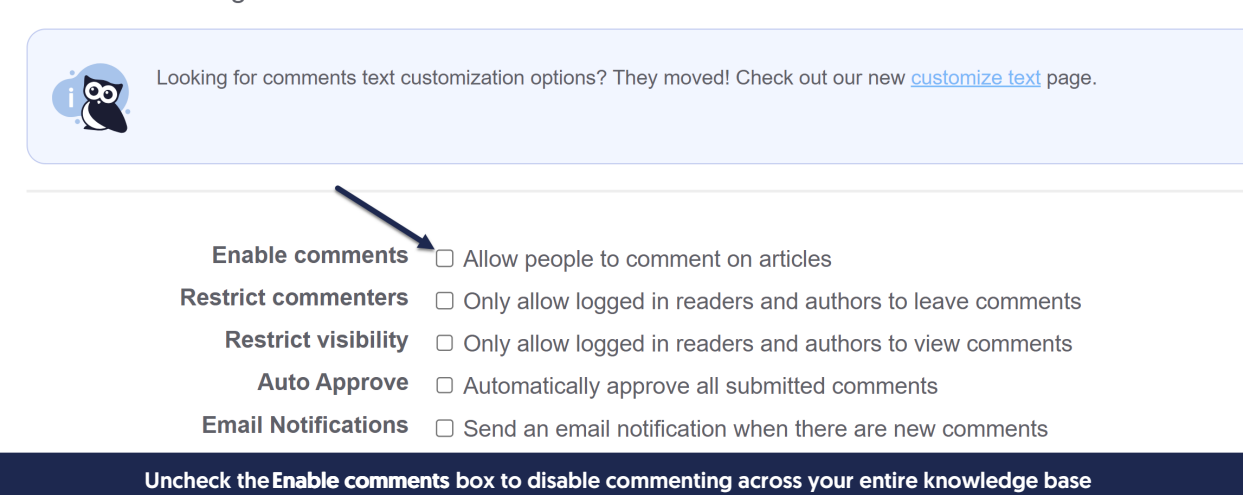

3. Be sure to Save your changes.

Any existing comments submitted while comments were enabled will still be available in Reporting > Comments.